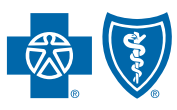

## ASC X12N 276 (005010X212A1) HEALTH CARE CLAIM STATUS REQUEST SYSTEM COMPANION GUIDE

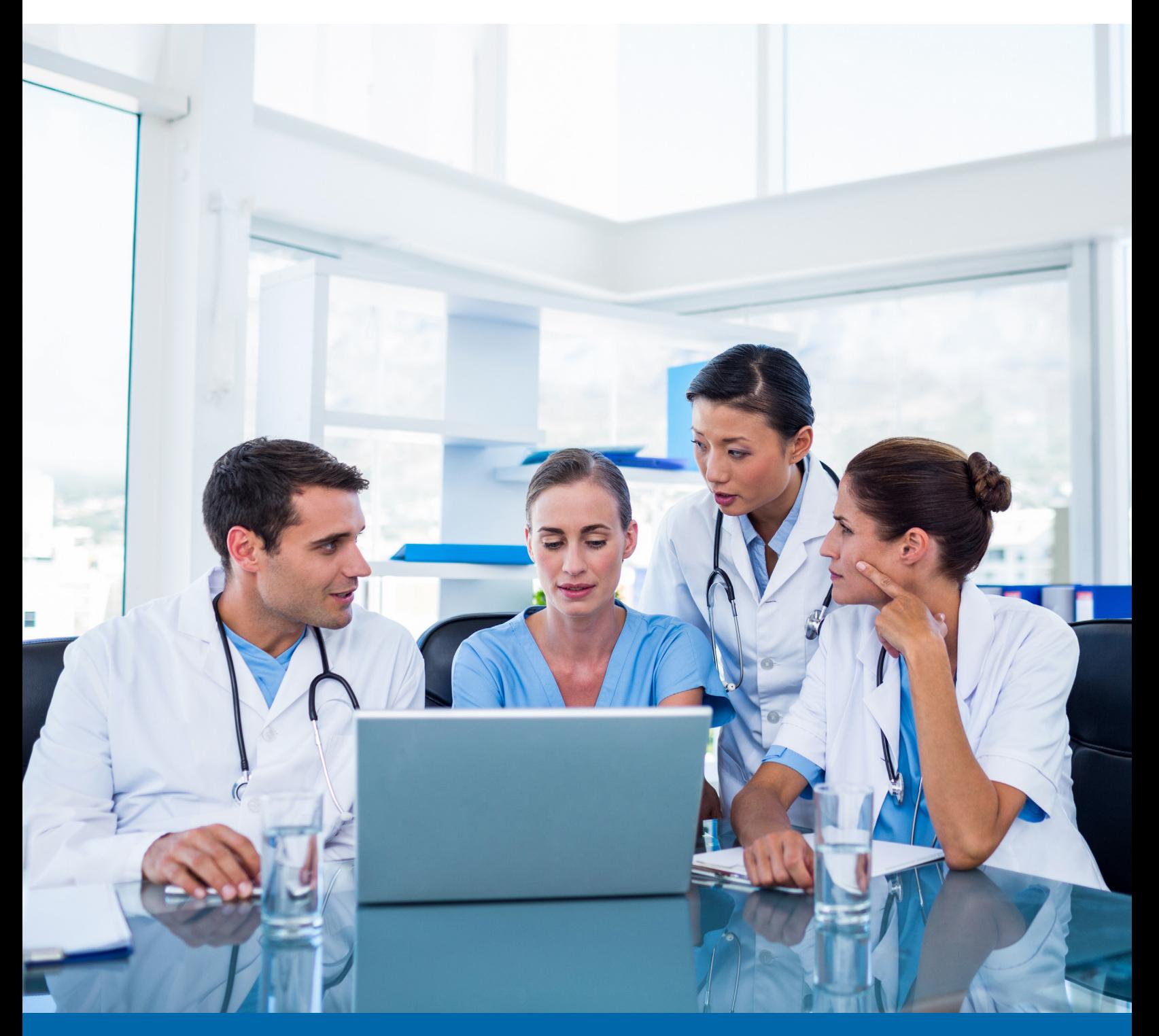

# PREFACE

This companion guide to the v5010 ASC X12/005010X212 Health Care Claim Status Requests (276) Implementation Guides and associated errata adopted under the Health Insurance Portability and Accountability Act of 1996 (HIPAA) clarifies and specifies data content when exchanging electronically with BlueCross BlueShield of South Carolina and its subsidiaries' health plans.

Transmissions based on this companion guide, used in tandem with the v5010 ASC X12/005010X212 Health Care Claim Status Requests (276) Implementation Guides, are compliant with both ASC X12 syntax and those guides. This companion guide is intended to convey information that is within the framework of the ASC X12/005010X212 Health Care Claim Status Requests (276) Implementation Guides adopted for use under HIPAA.

The companion guide is not intended to convey information that in any way exceeds the requirements or usages of data expressed in the implementation guides.

We publish this manual for informational use only. We periodically make changes to the information in this manual. We will incorporate these changes in new editions of this publication. EDI Gateway may make improvements and/or changes to this publication at any time.

# TABLE OF CONTENTS

I

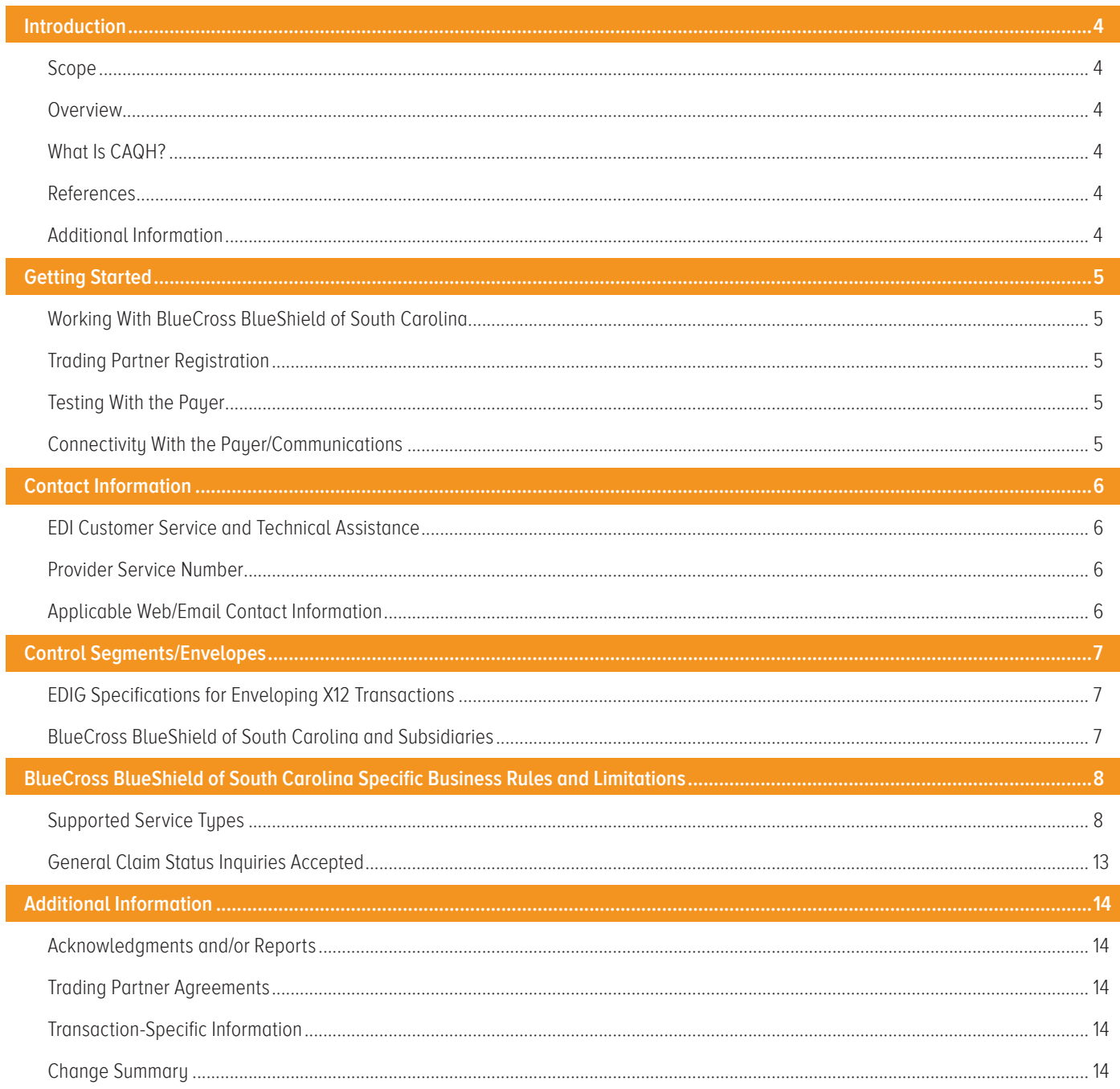

# INTRODUCTION

This application for real-time and batch 276/277s follows the Council for Affordable and Quality Healthcare (CAQH) Phase II guidelines.

#### Scope

Providers, billing services and clearinghouses are advised to use the ASC X12/005010X212 Health Care Claim Status Requests (276) Implementation Guide as a basis for their submission of Claim Status inquiries. This companion document should be used to clarify the business rules for 276/277 data content requirements, batch and real-time acknowledgment, connectivity, response time, and system availability, specifically for submissions through the system. These rules differ from the companion guide for submissions via BlueCross' EC Gateway connection. This document is intended for use with CAQH-compliant systems.

#### **Overview**

 The purpose of this document is to introduce and provide information about BlueCross' CAQH solution for submitting real-time 276/277 transactions.

## What Is CAQH?

CAQH stands for the Council for Affordable and Quality Healthcare. It is a not-for-profit alliance of health plans, provider networks and associations with a goal to provide a variety of solutions to simplify health care administration.

#### References

ASC X12 Version 5010A1 Implementation Guides: [www.wpc-edi.com](https://wpc-edi.com/)

BlueCross BlueShield of South Carolina EDI Gateway Technical Communication User's Manual: [www.HIPAACriticalCenter.com/resources/technicalinformation.aspx](https://www.southcarolinablues.com/web/public/brands/sc/providers/claims-and-payments/edi-manuals-and-guides/)

#### CAQH: [www.caqh.org/benefits.php](https://www.caqh.org/benefits.php)

#### Additional Information

Submitters must have internet (HTTPS) connection capability to submit a 276 request and receive 277 responses.

The submitter must be associated with at least one provider in the BlueCross provider database.

Both real-time and batch 276 inquiries are supported.

This system supports inquiries for members only.

## GETTING STARTED

#### Working With BlueCross BlueShield of South Carolina

Providers, billing services and clearinghouses interested in submitting 276 inquiries and receiving 277 responses via BlueCross should contact BlueCross by visiting [www.HIPAACriticalCenter.com](https://www.southcarolinablues.com/web/public/brands/sc/providers/claims-and-payments/edi-manuals-and-guides/) and selecting Contact Us at the top right.

#### Trading Partner Registration

 Enrollment with the EDI Gateway requires prospective trading partners to fill out and submit the BlueCross BlueShield of South Carolina EDIG Trading Partner Enrollment Form and the Trading Partner Agreement. The purpose of the BlueCross BlueShield of South Carolina EDIG Trading Partner Enrollment Form is to enroll providers, software vendors, clearinghouses and billing services as trading partners and recipients of electronic data. It is important you follow these instructions and fill out all the required information. We will return incomplete forms to the applicant. This could delay the enrollment process.

#### Testing With the Payer

You can find testing procedures in the EDI Gateway Technical Communication User's Manual at [www.HIPAACriticalCenter.com/resources/technicalinformation.aspx](https://www.southcarolinablues.com/web/public/brands/sc/providers/claims-and-payments/edi-manuals-and-guides/).

#### Connectivity With the Payer/Communications

 You can find connectivity and communication procedures in the EDI Gateway Technical Communication User's Manual at [www.HIPAACriticalCenter.com/resources/technicalinformation.aspx](https://www.southcarolinablues.com/web/public/brands/sc/providers/claims-and-payments/edi-manuals-and-guides/).

# CONTACT INFORMATION

## EDI Customer Service and Technical Assistance

You can access EDI Gateway's production environment 24 hours a day, seven days a week, with the exception of weekly maintenance performed Sundays between 3 p.m. and 10 p.m. You can access EDI Gateway's test environment Monday through Saturday from 5 a.m. to 10 p.m.

We send notifications of EDI Gateway outages to trading partners via email. We generally send notifications of scheduled outages with two days' notice. We send notifications of unscheduled outages as soon as the outage is reported.

Please call the BlueCross Technology Support Center at 803-736-5980 or 800-868-2505 with questions or to report problems.

#### Provider Service Number

If you have nontechnical questions about information related to subscribers, please call BlueCross at 800-334-2583.

#### Applicable Web/Email Contact Information

Additional information is available online at [www.SouthCarolinaBlues.com](http://www.SouthCarolinaBlues.com).

# CONTROL SEGMENTS/ENVELOPES

## EDIG Specifications for Enveloping X12 Transactions

This table lists envelope instructions for inbound (to EDI Gateway) HIPAA X12 transactions.

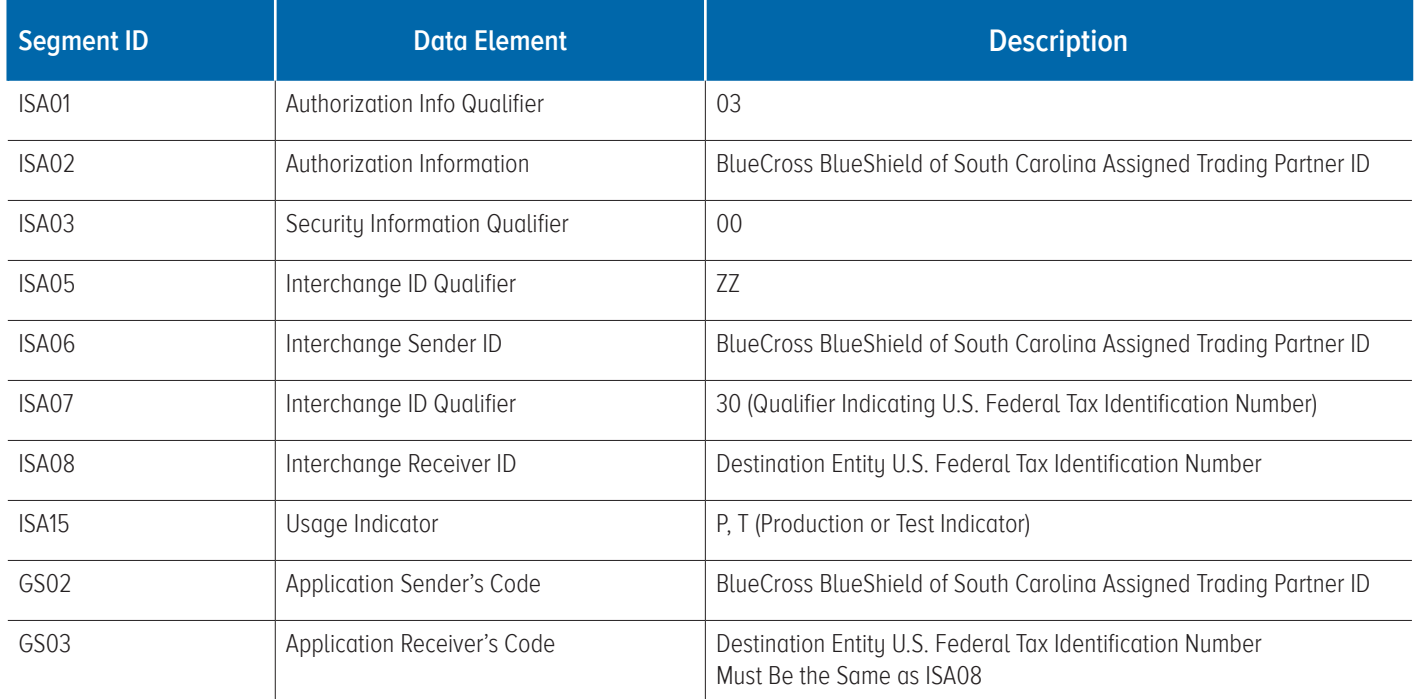

## BlueCross BlueShield of South Carolina and Subsidiaries

This table lists envelope instructions for inbound (to EDI Gateway) HIPAA X12 transactions.

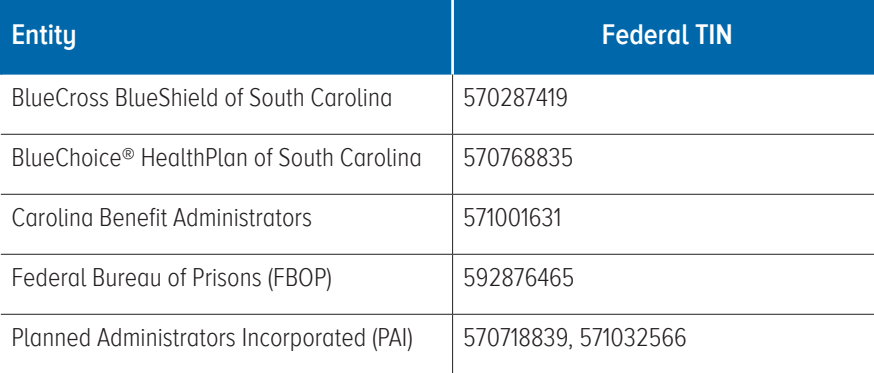

**Note:** Additional explanations are available in the ASC X12 Standards for Electronic Data Interchange Technical Report Type 3. The ASC X12 TR3s that detail the full requirements for these transactions are available at [store.x12.org/store](https://x12.org/products).

Planned Administrators Incorporated (PAI) is a company that provides third-party administrative services on behalf of BlueCross. BlueChoice® is an independent licensee of the Blue Cross Blue Shield Association.

## BLUE CROSS BLUE SHIELD OF SOUTH CAROLINA SPECIFIC BUSINESS RULES AND LIMITATIONS

#### Supported Service Types

BlueCross supports these 276 service types and will respond on the 277 with the noted service types. Requested service types other than the ones listed here will result in a default list of responses in the 277.

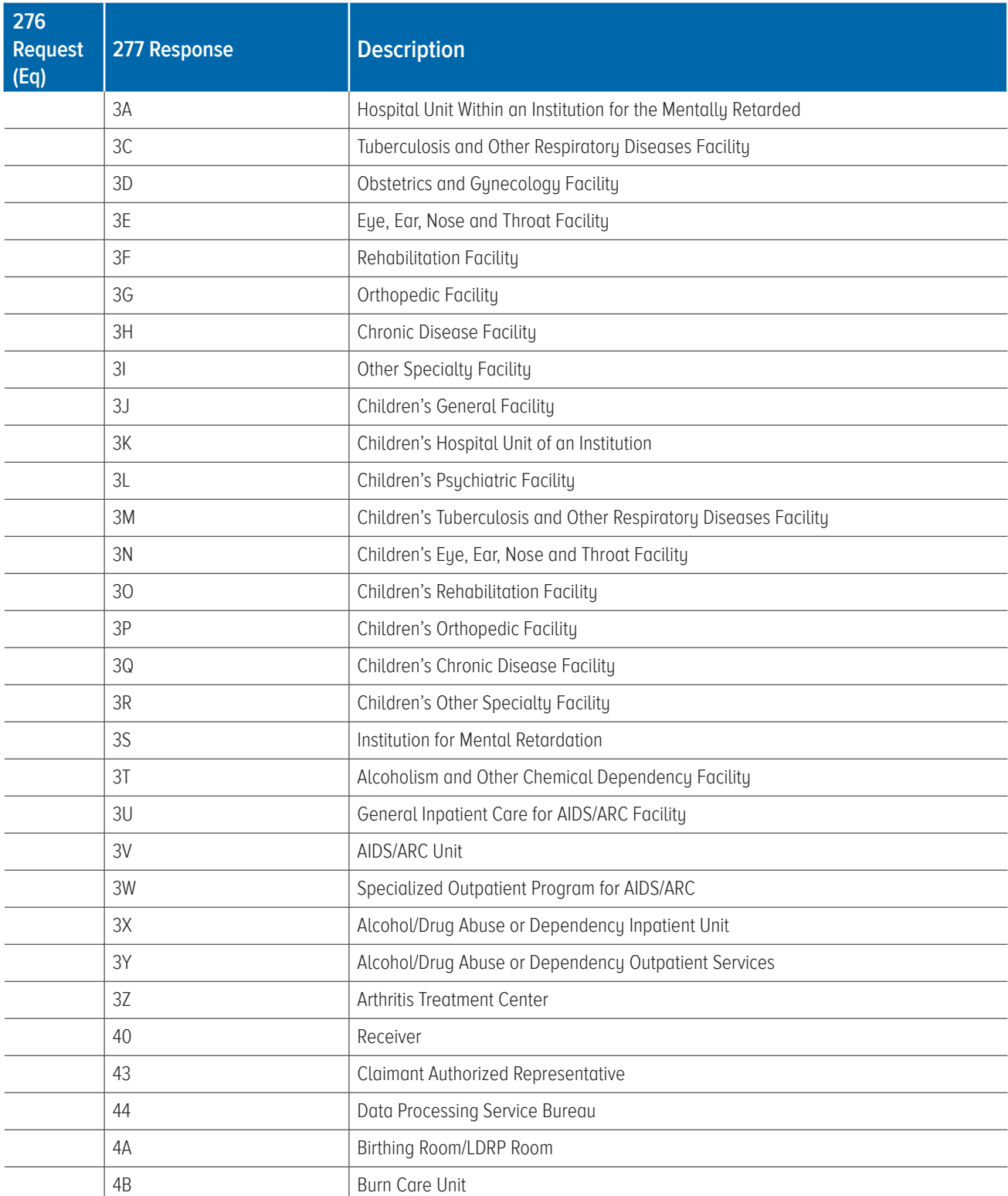

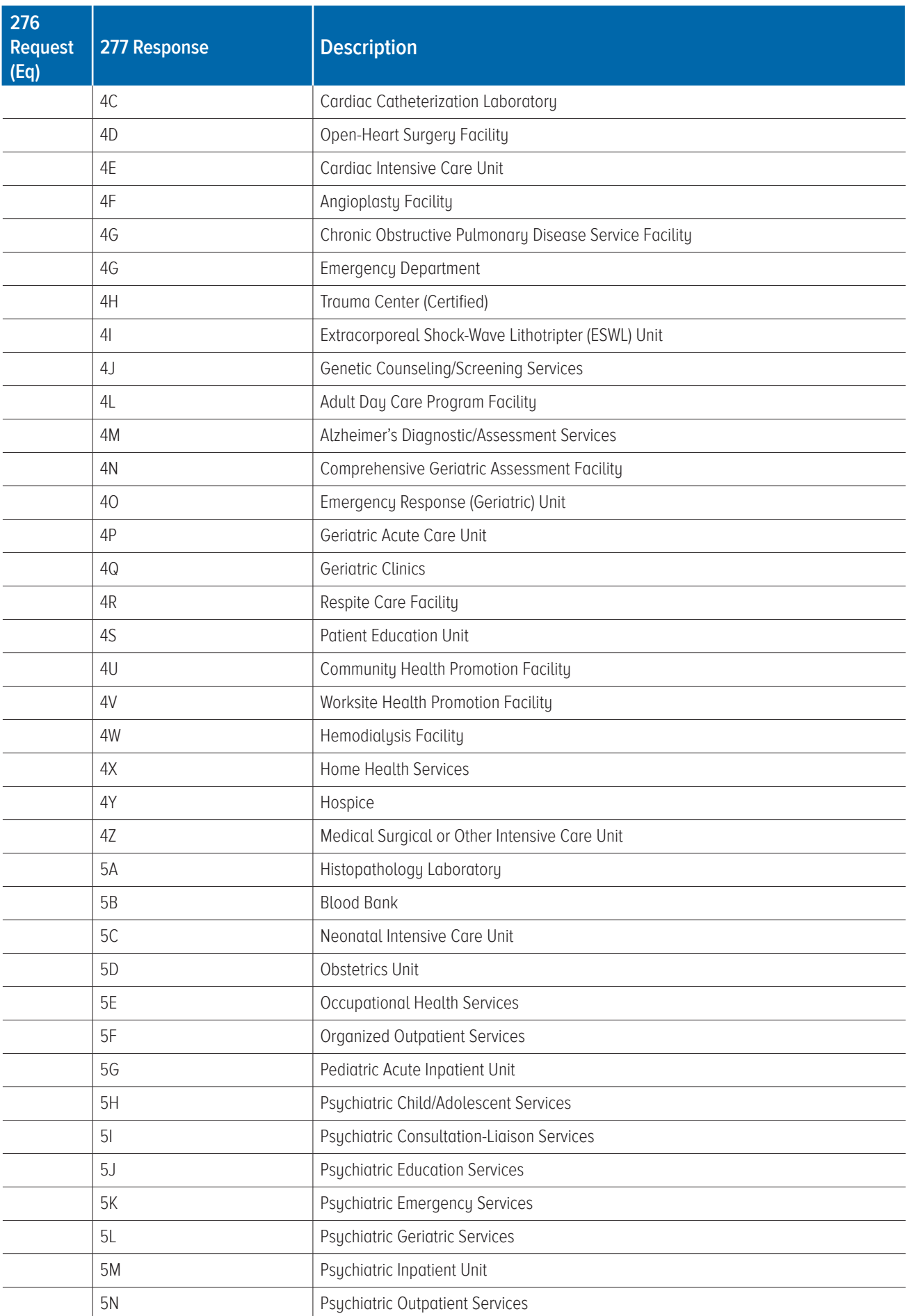

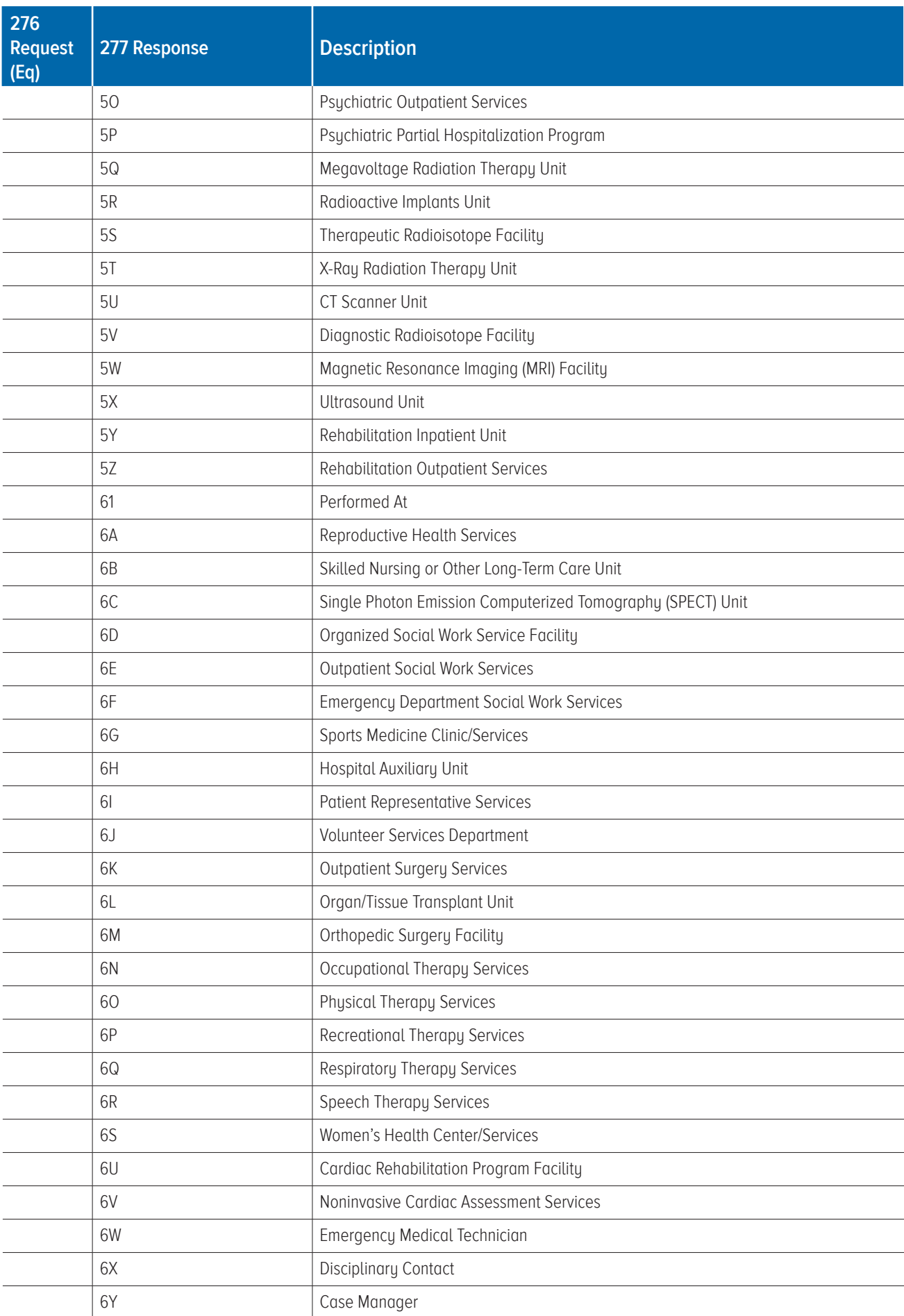

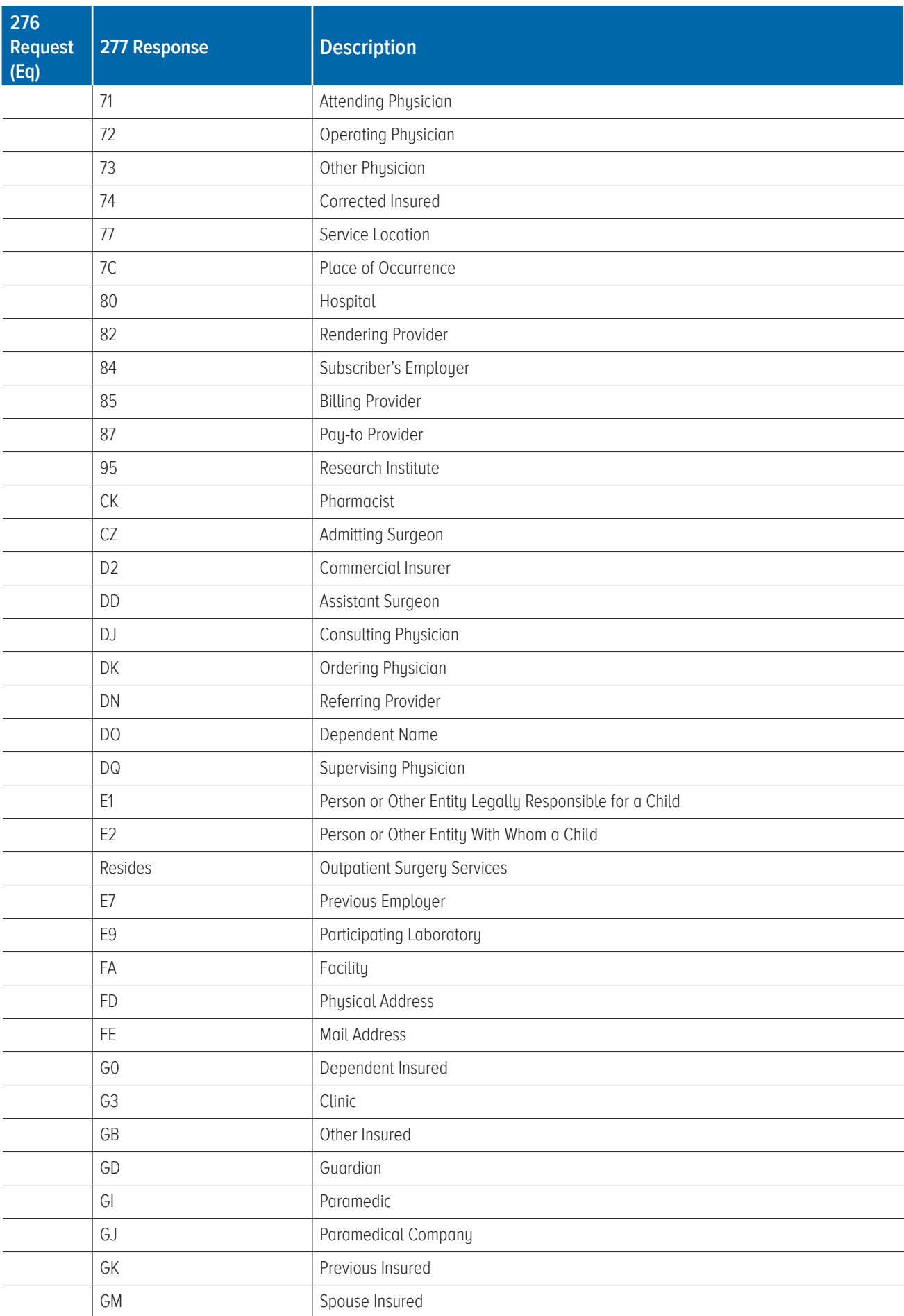

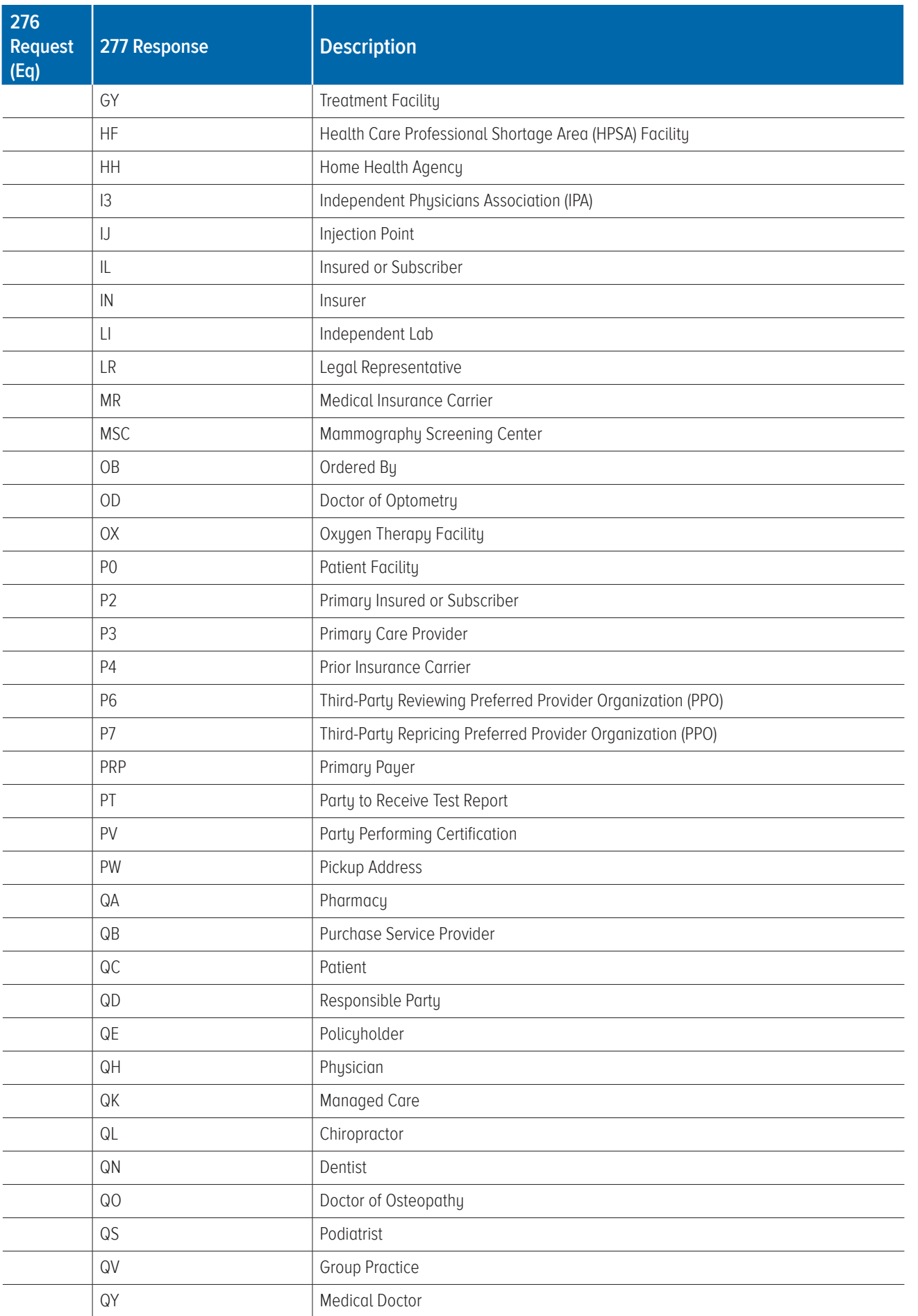

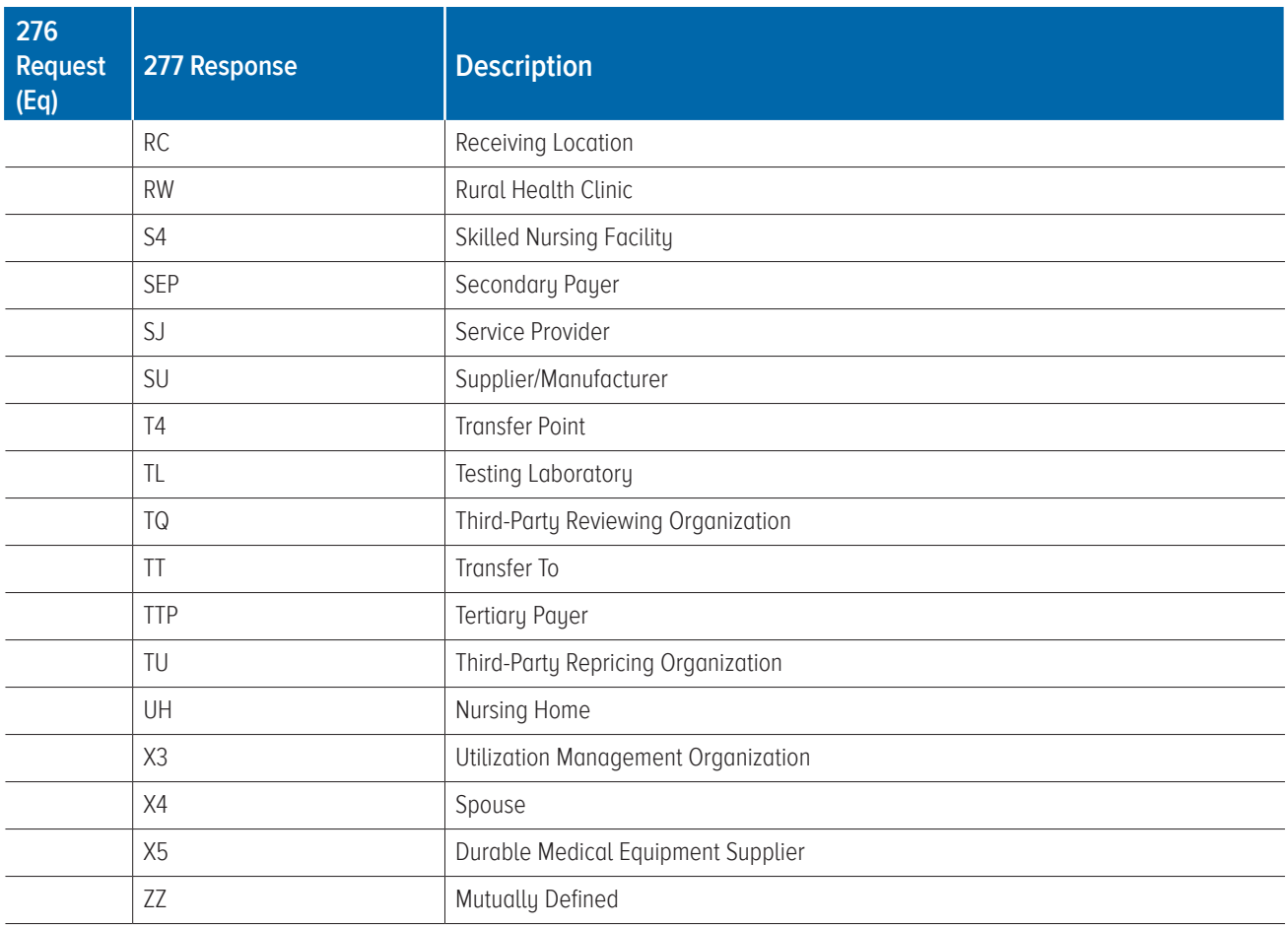

#### **BlueCross accepts these general claim status inquiries:**

1. All claim header and line information for a specific patient and provider

- 2. All claim header and line information for a specific patient, provider and claim number
- 3. All claim header and line information for a specific patient, provider and service date range
- 4. All claim header and line information for a specific patient, provider and total charge
- 5. All claim header and line information for a specific patient, provider service date range and total charge

Each request may contain one patient and one provider. Because each request is specific to one patient and one provider, only one DMG segment will appear in each request — either 2000D DMG when the patient is the subscriber, or 2000E DMG when the patient is a dependent. When the subscriber is the patient, the 2200D DTP segments are required.

When the patient is a dependent, the 2200E AMT and DTP segments are required. If BlueCross is able to locate the Subscriber Identification Number submitted in the request but cannot determine the applicable patient on the contract, it will return claims for all patients on the contract that match the submitted Provider Identification Number and fall within the submitted range for date of service.

The AMT segment is not required. If it is submitted, the AMT02 element does not include an implied decimal point, and leading zeros are suppressed. For example, to enter a claim amount of \$100.00, the value of the AMT02 field will appear as \*100\*. To enter \$100.20, the amount will appear in the data stream as \*100.2\*. Likewise, \$100.01 will appear in the field as \*100.01\*. A maximum of 10 characters are allowed inthis element.

The DTP segment is required even when the requestor does not want the claims filtered according to claim amount or service date. In requests that do not have a total charge specified (numbers 1 – 3 above), the AMT02 element must contain a single 0 (zero) in the field. Otherwise, the total amount of the claim is entered. The AMT02 element does not include an implied decimal point, and leading zeros are suppressed. For example, to enter a claim amount of \$100.00, the value of the AMT02 field will appear as \*100\*. To enter \$100.20, the amount will appear in the data stream as \*100.2\*. Likewise, \$100.01 will appear in the field as \*100.01\*. A maximum of 10 characters are allowed in this element.

To ensure the request does not exclude any claims based upon date of service, BlueCross recommends that the DTP03 element in the 2200D or 2200E loop begin with 20000101 (Jan. 1, 2000) and end with the last day of the current year request dater. For example, when a request for claim status is sent on Aug. 31, 2009, the DTP line should appear as DTP\*232\*RD8\*20000101-20090831". This date range ensures all relevant claims are returned.

# ADDITIONAL INFORMATION

#### **Acknowledgments and/or Reports**

You can find acknowledgements and/or reports in the EDI Gateway Technical Communication User's Manual at [www.HIPAACriticalCenter.com/resources/technicalinformation.aspx](https://www.southcarolinablues.com/web/public/brands/sc/providers/claims-and-payments/edi-manuals-and-guides/).

#### **Trading Partner Agreements**

You can find trading partner agreements in the EDI Gateway Technical Communication User's Manual at [www.HIPAACriticalCenter.com/resources/technicalinformation.aspx](https://www.southcarolinablues.com/web/public/brands/sc/providers/claims-and-payments/edi-manuals-and-guides/).

#### **Transaction-Specific Information**

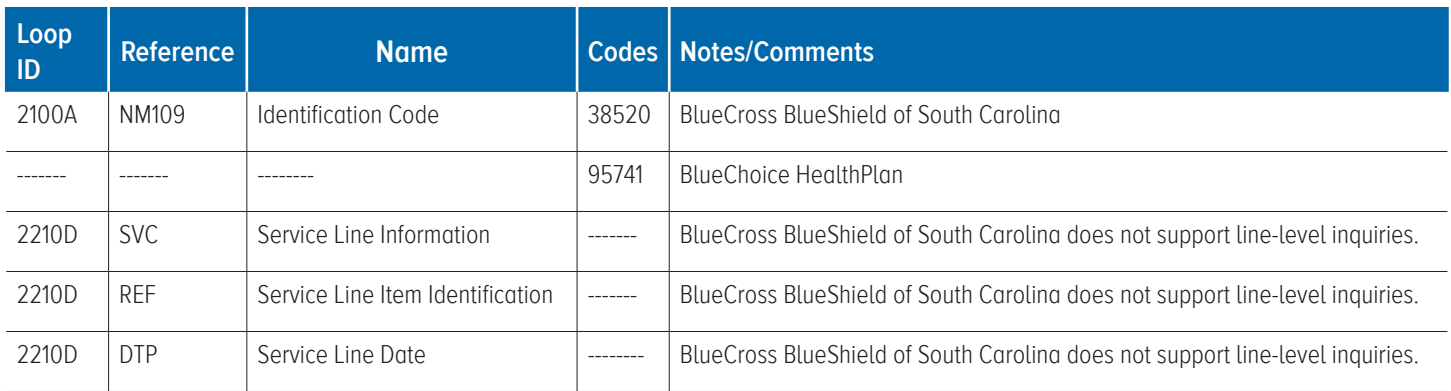

## **Change Summary**

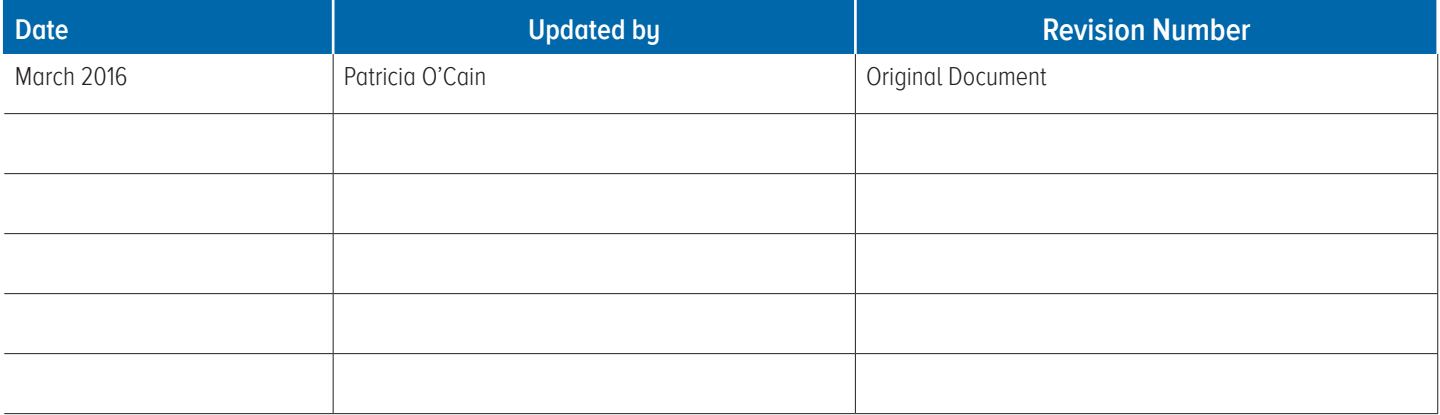

 $\vert$  15

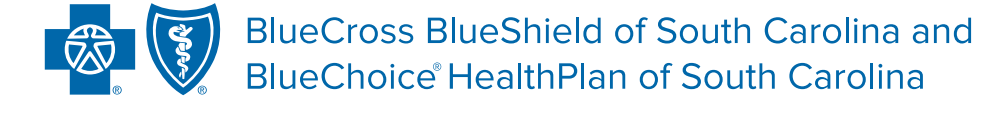

## Independent licensees of the Blue Cross Blue Shield Association.

The information in this guide is subject to change. We will note any changes at www.SouthCarolinaBlues.com. You can use this transaction set to find out about the status of a claim on file at BlueCross BlueShield of South Carolina.

The transaction set is meant to be used by all lines of insurance. This document is for the sole purpose of clarification. It describes specific requirements to use in processing BlueCross BlueShield of South Carolina and its subsidiaries' ASC X12/005010X212 Claim Status Request (276) transactions (1)(2). The 277 response returned by BlueCross is not a guarantee of payment. Payment of benefits remains subject to all health plan terms, limits, conditions, exclusions and the member's eligibility at the time of services BlueCross accepts one type of transaction per transmission. Therefore, all ST01 elements within the transmission will have the same transaction number. For example, putting 14 276 transactions in one enveloping sequence is acceptable. Putting 13 276s and one 270 in one enveloping sequence is unacceptable. In the event of any inconsistency between information in this handbook and agreement(s) between you and BlueCross BlueShield of South Carolina, the terms of such agreement(s) shall govern. The information included is general information and in no event should be deemed to be a promise or guarantee of payment. We do not assume and hereby disclaim any liability for loss caused by errors or omissions in preparation and editing of this publication. \*Some links in this guide lead to third-party sites. Those organizations are solely responsible for the content and privacy policies on these sites.